# **Technical Requirements & Systems for Participating in California's COVID-19 Virtual Training Academy (VTA)**

## **E GENERAL REQUIREMENTS**

**Because the VTA is live interactive and virtual, participants must:**

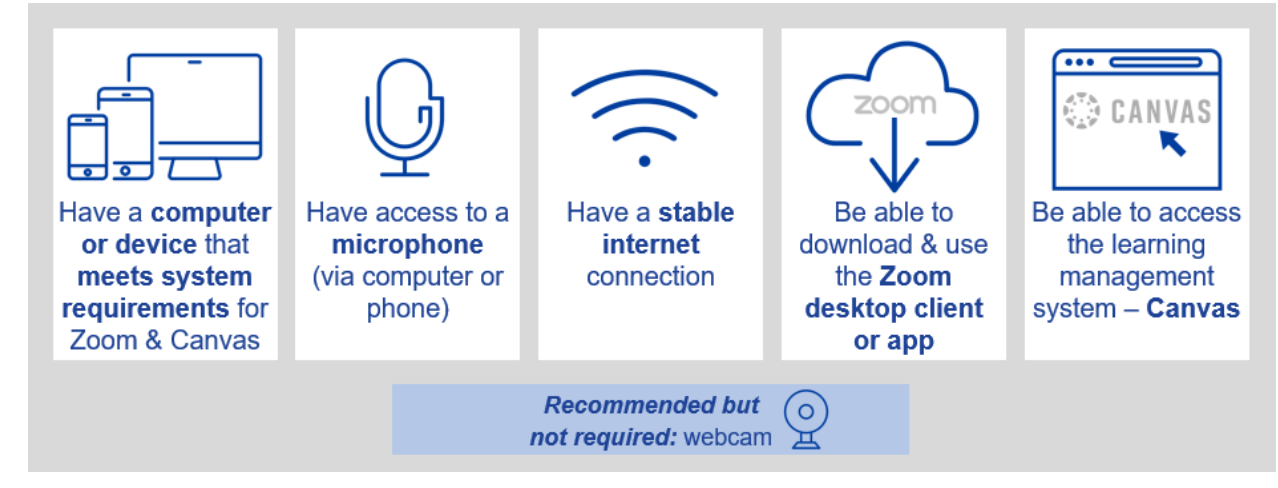

- **Participants must have basic computer skills, including the use of word processing software, email, and the ability to use internet browsers.**
- **Participants must be able to access Zoom for live webinars and Skills Lab trainings.**
	- − *Before the training, it is essential that you verify that the computer you will be using for the training supports Zoom access***.** If you will be using a work computer, please be sure your IT department at work is aware of this requirement and will enable you to access Zoom from your work computer if necessary.
	- − Accessing the training via the Zoom link should not require downloading the Zoom application to your device. Training should be accessible via the browser option after clicking the training link.
	- − If you are using Citrix, make sure to connect to Zoom and the VTA sessions outside of Citrix and in a different browser session.
	- − If you have access problems, please check with your work IT department for support.

## **IMPORTANT SYSTEMS & LINKS**

### **REGISTRATION PORTAL**

The *Registration Portal* allows you to enroll in Contact Tracing or Case Investigation trainings.

*Please read all directions thoroughly and follow the instructions. Chrome or Firefox browsers are recommended to complete registration.* 

- $\blacktriangleright$ Navigate to Registration Portal to register using: [uclaextension.edu/ca-vta](http://www.uclaextension.edu/ca-vta)
- $\blacktriangleright$ Create your student profile (please use your work e-mail address).
- Þ Register for your Skills Lab Training sessions (links will be provided).
- For VTA registration assistance, email [ca-vta-registration@uclaextension.edu.](mailto:ca-vta-registration@uclaextension.edu)

# **Technical Requirements & Systems for Participating in California's COVID-19 Virtual Training Academy (VTA)**

# $\blacksquare$  **IMPORTANT SYSTEMS & LINKS** *[continued]* **I**

## **CANVAS LEARNING MANAGEMENT SYSTEM**

*Canvas* is the learning management system (LMS) for the VTA. Canvas is an easy-to-use, cloud based LMS using your web browser or the Canvas mobile app.

*Please review the following important information about Canvas***:**

- *Log-in to Canvas is required every day in order to access links to attend the live Zoom webinars and Skills Labs.*
- *Log-in to Canvas every morning BEFORE the 9:00 am start time.*
- *You can review the training syllabus, complete surveys, and read/download course materials to practice your skills.*
- *Connect with other participants in the discussion portal.*
- *Complete the training Knowledge Assessment that is required to receive your Record of Completion.*

### **Browser Requirements:**

- **Participants are responsible for meeting the technical requirements of Canvas and familiarizing themselves with the** *Canvas* **Learning Management System.**
- Review browser requirements online: [https://community.canvaslms.com/docs/DOC-](https://slack-redir.net/link?url=https%3A%2F%2Fcommunity.canvaslms.com%2Fdocs%2FDOC-10720-what-are-the-browser-and-computer-requirements-for-canvas&v=3)[10720-what-are-the-browser-and-computer-requirements-for-canvas](https://slack-redir.net/link?url=https%3A%2F%2Fcommunity.canvaslms.com%2Fdocs%2FDOC-10720-what-are-the-browser-and-computer-requirements-for-canvas&v=3)

### **Accessing Canvas:**

- Quickly access Canvas*:* [my.uclaextension.edu](https://my.uclaextension.edu/login/canvas) *(once you have received the registration confirmation email inviting your to access Canvas)*.
- If it is your first-time accessing Canvas, enter your email address as the username, then click "*Forgot Password*" to reset/establish a password for Canvas. *Note: Use the same email address you provided when you registered.*

Contact 24/7 technical support for Canvas: [support@unexonline.zendesk.com](mailto:support@unexonline.zendesk.com)